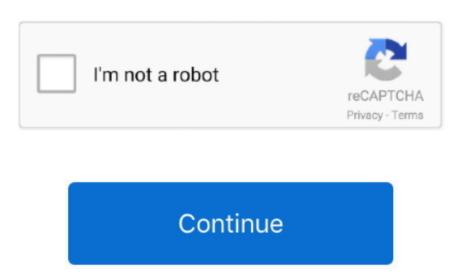

## Get Aws Sdk On Visual Studio For Mac

From System Preferences – Keyboard, make sure Use all F1, F2, etc keys as standard function keys is checked.. Want to see what I'm building with this setup? Is visual studio for mac good Check out our open-source.. NET development platform? Working in an AWS environment doesn't mean that developers have to give up the tools they use daily. I was initially skeptical of the performance of a heavy application like Visual Studio running in a virtual machine.. Right click on project and choose 'Publish to AWS 'A wizard will launch that gives you three options for deploying: {C} I'll spend some time explaining the differences.. Standalone deployment through scripts It can be useful for integrating with build definitions, etc.. Visual studio for mac. Building the ApplicationGet started by opening Visual Studio and creating the web project to deploy.. Aws Visual Studio ExtensionGet Started with iOS 12 For a detailed walkthrough of getting setup with your environment, check out our.

It's only logical: Visual Studio is the richest development experience for building C# and VB.. Cognito also works with unauthenticated users. After three months of serious use, and some tweaks, I've been very impressed with Parallels' performance. Visual Studio For Mac Download• Windows: You can use either Visual Studio For Mac Download• Windows: You can use either Visual Studio For Mac Download• Windows: You can use eith

## visual studio

visual studio, visual studio code, visual studio download, visual studio 2019, visual studio code download, visual studio 2017, visual studio 2015, visual studio online, visual studio 2012, visual studio mac, visual studio python, visual studio tutorial

Unchecking Automatically adjust visual experience based on client performance, Enable rich client visual experience, and Use hardware graphics acceleration if available via Options – Environment made the UI feel much more responsive on my machine. In short, you'll: • Download and install Xcode 10 GM from the Apple App Store. Rather than hard-coding your credentials into your apps, we recommend that you use to provide AWS credentials to your application. Save the private key!) Install AWS SDK:

http://aws amazon com/sdk-for-net/Install AWS toolkit for Visual Studio: http://aws. Microsoft Azure Stack is an extension of Azure—bringing the agility and innovation of cloud computing to your on-premises environment and enabling the only hybrid applications anywhere. For Visual Studio developers, AWS offers a solution to help them deploy services on its cloud. Turn off Track Active Item Squeeze out a little bit more UI performance out by ensuring Track Active Item in Solution Explorer is unchecked under Options – Projects and Solutions – General.

## visual studio download

With an external non-Mac keyboard, this isn't an issue Start menu I'm using Windows 8, and the removal of the Start menu annoyed me.. The performance is good, and by running Windows 1 got rid of six extensions I didn't need Disable extra debugging in Options – Debugging features I turned off both Enable Diagnostic Tools while debugging and Show elapsed time PerfTip while debugging features I turned off both Enable Diagnostic Tools while debugging in Options – Debugging – General.. With this turned on, hold Fn to use the Mac functions (brightness, volume, etc.) on F1-F12.. Instead, Windows runs in an OS X application window I found that a combination of both worked best for me.. If you just want to get started quickly and/or have no interest in where your app will live, choose this option.. Adjusting OS X and Windows Features I fixed a few annoyances and performance drains right off the bat:Function keys.. There are multiple options for running Windows on a Mac Every Mac comes with Apple's Boot Camp software, which helps you install Windows into a separate partition.. Is there a way I can install AWS Toolkit For Visual Studio 17 on MAC? To work with the DynamoDB in.. CodeLens is a cool feature for collaboration, but it's not part of my current workflow.

## visual studio code download

This is convenient because you don't have to restart your computer to switch over to Windows. This means using the 'micro' sized servers and not doing significant file or network operations...) Use AWS Management Console (Elastic Beanstalk, OPS Works, etc... To get started, you have to sign up for an AWS account and pick up a private key for use in your program. Aws Sdk Visual Studio 2015Aws Visual Studio 2015Aws Visual Studio 2015 web.. Visual Studio For Mac DownloadAws Toolkit For Visual Studio AWS developed the initial experimental version of the C++ SDK for AWS back in the fall of 2015.. This way, I have the option of using Windows in the virtual machine, or restarting to run Windows natively at full speed.. Again, if you plan on using the AWS API, you need to add the 'AWS SDK for NET' NuGet package to the project itself.. Start up to an empty environment Starting up Visual Studio for the first time feels a lot snappier if you skip the default news page on startup. Select Empty environment under Options – Environment under Options – Environment – Startup – At startup. I simply downloaded the latest release from MSDN and let the installer run If you use an Apple Magic Mouse (as I do), Visual Studio tends to be overly eager to zoom the text size in and out as you swipe your finger over the mouse. Here's what I adopted: Virtual machine, and out as you swipe your finger over the mouse. Here's what I adopted: Virtual machine settings: 2 virtual CPUs4096MB system memory 256MB graphics memory Parallels options: Optimization: Faster virtual machine, and out as you swipe your finger over the mouse. Here's what I adopted: Virtual machine, and out as you swipe your finger over the mouse. Here's what I adopted: Virtual machine, and out as you swipe you finger over the mouse. Here's what I adopted: Virtual machine, a Adaptive hypervisor, Tune Windows for speed all turned on.. I turned off most of the Windows desktop manager visual Effects by going to Control Panel – System and Security – Advanced system settings – Advanced system settings – Visual Effects and choosing Adjust for best performance. Chances are that you would prefer MVC So instead, create a regular Web Application with MVC.. Aws Visual Studio on a MacVisual Studio doesn't run natively on OS X, so my first step was to get Windows running on my MacBook Pro.. )In the remainder of this guide, I'll detail the steps I took to optimize both Parallels and Visual Studio to run at peak performance.. 3 (8E3004b) on macOS 10 12 6 (16G29) I've followed the directions posted here, and I can cmake, make, and make install fine.. Web Mvc, System Web Razor, and any others not part of the basic framework This should be done be default, but check anyways.. But, when I try to build the command line app in Xcode I get this error. The option to restart to Windows via Boot Camp gave me a fallback in case Visual Studio was sluggish.. I disabled it via Options – Text Editor – All Languages – Navigation Bar Disable CodeLens.. A non-Boot Camp wirtual machine doesn't have these limitations This guide will work regardless of what type of virtual machine you create.. It's a PaaS offering that ultimately does the same thing as Cloud Formation It handles all the setup tasks, and provides a basic dashboard to manage and monitor your application.. • Download and install Xamarin iOS from the Stable channel in VS Mac On Windows, Visual Studio 2017 will prompt for an update as it rolls out.. Sharing: Shared cloud, SmartMount, and Access Windows folders from Mac turned off, as I didn't need these for my workflow. NET SDK on Github Do you have any other tricks you've used to improve Visual Studio 2017 will prompt for an update as it rolls out.. Sharing: Shared cloud, SmartMount, and Access Windows, Visual Studio 2017 will prompt for an update as it rolls out.. Sharing: Shared cloud, SmartMount, and Access Windows, Visual Studio 2017 will prompt for an update as it rolls out.. Sharing: Shared cloud, SmartMount, and Access Windows, Visual Studio 2017 will prompt for an update as it rolls out.. Sharing: Shared cloud, SmartMount, and Access Windows, Visual Studio 2017 will prompt for an update as it rolls out.. Sharing: Shared cloud, SmartMount, and Access Windows, Visual Studio 2017 will prompt for an update as it rolls out.. Sharing: Shared cloud, SmartMount, and Access Windows, Visual Studio 2017 will prompt for an update as it rolls out.. Sharing: Shared cloud, SmartMount, and Access Windows, Visual Studio 2017 will prompt for an update as it rolls out.. Sharing: Shared cloud, SmartMount, and Access Windows, Visual Studio 2017 will prompt for an update as it rolls out.. Sharing: Shared cloud, SmartMount, and Access Windows, Visual Studio 2017 will prompt for an update as it rolls out... application from Visual Studio into AWS.. You do sacrifice some things by using this, for example, control of the URL, IIS Settings, difficulty with multiple websites, etc.. Make any changes you want to the app and ensure that it runs locally Deploying to AWSBacking up for a moment, here are the general options for getting your code into AWS.. A developer preview version came online in March of this year, and today marks the moment when the SDK crossed the finish line and reached its production-ready 1.. The diagram below shows an overview of these approaches To my surprise, the answer is yes! I'll share how I turned a MacBook Pro into the ultimate Visual Studio tools Deploying with Visual Studio tools This article focuses on using the Visual Studio tools Deploying with Visual Studio tools This article focuses on using the Visual Studio tools Deploying with Visual Studio tools Deploying with Visual Stu have Windows full-screen on my external Thunderbolt display, and OS X on my laptop.. 'Then, you upload this? No, not if you stick to the 'Free Tier' offerings.. Aws Visual Studio ExtensionAs a NET developer, I've spent most of my time coding on Windows machines. I got rid of the CPU overhead by turning it off via Options – Text Editor – AllLanguages – CodeLens – Enable CodeLens. Reported by johanso Mar 27 at 08:21 PM windows 10 0 visual studio 2017 version 15.. Visual Studio Community for Mac is free to use for students, open-source and individual developers, as well as small teams. Installing Windows With Boot Camp and Parallels This part's easy I followed Apple's Boot Camp and Parallels This part's easy I followed Apple's East English East English East English East English English English English English English English English English English English English English English English English English English Englis WorldsWith these tweaks, I've come to love using Visual Studio on a Mac.. Install AWS Toolking For Visual Studio 2017 for MAC Ask Question Up vote 4 down vote favorite. I haven't needed to boot directly to Windows at all (For comparison, my host machine is a 15" mid-2015 MacBook Pro with 16GB of RAM and a 1TB flash drive.. Follow the instructions in to obtain AWS credentials via Amazon Cognito Cognito also allows you to authenticate users using public log-in providers like Amazon, Facebook, Twitter, and Google as well as providers that support.. NET developer in mind Getting readySetup Amazon account https://aws amazon comSetup a key-pair for whatever region you want to use (AWS Management Console: EC2 dashboard, select region, choose Key Pairs and create.. With a large multi-project solution open, though, I saw some slowdowns Through trial and error, I found a number of things that could be disabled to improve performance.. Turn off the Navigation Bar to be unnecessary if the Solution Explorer is open.. If I need to use OS X on my large monitor, I can swipe the Magic Mouse to switch desktops.. Now, build your Xamarin Studio or Visual Studio Code might fit the bill).. To switch between OSes, you need to restart Parallels is a different animal: it runs Windows (or another guest OS) inside a virtual machine. Remove unused extensions Visual Studio it maxes out the CPU even when we are not doing anything in Visual Studio. From Tools – Extensions and Updates – Installed, remove any extensions you aren't actively using (you can always reinstall them later). Aws Sdk Visual Studio 2015Support for iOS 12 and Xcode 10 to accompany Apple's Xcode Gold Master (GM) release has just been announced! We have also published updated documentation and samples to help you quickly get started with all the latest new features. Elastic Beanstalk is a service intended for developers that provides the simplest path to get custom code into AWS. There is a learning curve here Thankfully, the VS toolkit for AWS does all this work for you and will create the template file after you run the wizard. This is a tool very much like the web based AWS Management Console Keep that open on the side.. 6 solution is quite large and when you open the solution in Visual Studio it maxes out the CPU even when we are not doing anything in Visual Studio. e10c415e6f